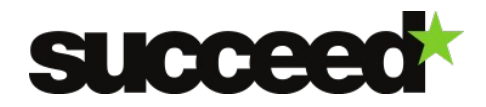

# **JHOVE2 - Training Material | WP3**

Author: Piotr Jedrzejczak (PSNC)

# **Tool Description**

JHOVE2 is open source software for format-aware characterization of digital objects. JHOVE2 analyzes digital objects with these questions:

- What is it? (Identification)
- What about it? (Feature extraction)
- What is it, really? (Validation)
- So what? (Assessment)

JHOVE2 is made freely available under the terms of the BSD open source license.

## **System Requirements**

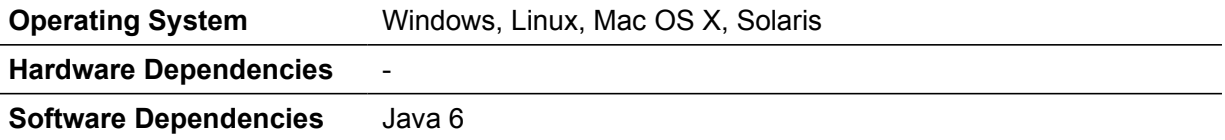

# **Installation**

#### **Files**

Current distribution of JHOVE2 as well as its source code releases can be downloaded from the JHOVE2 website at [https://bitbucket.org/jhove2/main/wiki/JHOVE2-Downloads.](https://bitbucket.org/jhove2/main/wiki/JHOVE2-Downloads)

### **Installation Instructions**

Dedicated installation instructions for Windows, Linux, Mac OS X and Solaris can be found in the JHOVE2 User's Guide, which is available at [https://bytebucket.org/jhove2/main/wiki/documents/JHOVE2-Users-Guide\\_20110222.pdf.](https://bytebucket.org/jhove2/main/wiki/documents/JHOVE2-Users-Guide_20110222.pdf)

# **Quick Start Guide**

JHOVE2 is a command line tool and is run in the following manner:

jhove2 *options arguments*

where *arguments* is one or more file names, directory names, and URLs indicating remote files. The list of available *options* can be obtained by running:

jhove2 --help

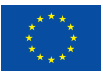

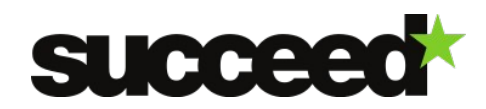

### **Documentation**

## <span id="page-1-0"></span>**Configuration and Customization**

JHOVE2 can be configured by editing the XML files located inside its *config* directory. Please refer to the [User's Guide](https://bytebucket.org/jhove2/main/wiki/documents/JHOVE2-Users-Guide_20110222.pdf) for the information on how to safely edit the XML configuration files and the available configuration options.

During operation, JHOVE2 uses user-defined assessment rules. Consult the *Defining Assessment Rules* section of the [User's Guide](https://bytebucket.org/jhove2/main/wiki/documents/JHOVE2-Users-Guide_20110222.pdf) and the [Assessment Module Specification](http://bitbucket.org/jhove2/main/wiki/documents/JHOVE2-Assessment-Module-Spec-v02.doc) for more information on how to define your own rules.

Information about all the available JHOVE2 modules can be found in their respective specification documents at [https://bitbucket.org/jhove2/main/wiki/Modules.](https://bitbucket.org/jhove2/main/wiki/Modules)

Lastly, the available command line parameters are described in detail in the *Running JHOVE2* section of the [User's Guide.](https://bytebucket.org/jhove2/main/wiki/documents/JHOVE2-Users-Guide_20110222.pdf)

#### **Workflow Integration**

JHOVE2 can be integrated into any workflow or application that allows the execution of command-line tools. See section ["Configuration"](#page-1-0) for details.

#### **Examples**

Given a TIFF file called example.tif, running the following command:

jhove2 –o results.txt example.tif

analyzes the image and saves the results in the results.txt file in the current directory. Results contain output from all the currently enabled modules (by default, those include, for example, information about conformity to specific TIFF profiles, or information from the Assessment Module whether the file is considered a correct TIFF file).

# **Licensing**

JHOVE2 is licensed under the BSD License.

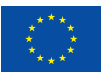